# **Using Your Starboard Writing Tablet**

Sam Long, OISE Master of Teaching candidate '15 For Marc Garneau Collegiate Institute

# Why Use The Tablet?

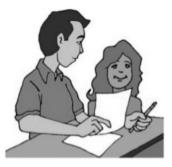

Interaction
Walk around your classroom during board work

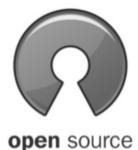

No extra cost Highly functional free programs

Behaviour
Stand right beside
the disruptive
student

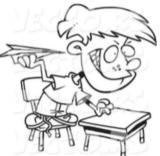

No extra work if you already print handouts from the computer

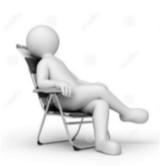

**Software Download: tinyurl.com/MGCItablet** 

## **Tablet Setup**

#### • Install Starboard tablet driver

- Download DRIVER.zip and unzip it into your My Documents folder
- Open the unzipped folder, and run Setup.exe to install Macro Key Manager
- Restart computer as instructed

#### 2 Test the tablet and pen

- Charge the device using the enclosed cable
- Power on the device (hold button for 3 sec) and check the pen battery
- Plug in the USB wireless receiver
- Press both the wireless receiver's clear button and the tablet's red button
- The tablet pen should now control the mouse pointer!

### **3** Install tablet-friendly programs

• See below for recommended programs to get the most out of your tablet.

## ScreenMarker

Annotate whatever is on the computer screen, on the fly, using colour pens and shapes. Annotations cannot be saved. Download ScreenMarker.exe.

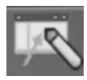

### **Xournal and Jarnal**

These two programs are highly recommended. They allow you to save annotations that you make.

| Xournal                                                                                 | Jarnal                                                                                                    |
|-----------------------------------------------------------------------------------------|----------------------------------------------------------------------------------------------------|
| ●Download Xournal.zip or Jarnal.zip, and unzip it into your My Documents folder         |                                                                                                    |
| 2 Look in the newly unzipped folder and open the file xournal.exe or jarnalannotate.cmd |                                                                                                    |
| 3 Once the program is running, open up your PDF document:                               |                                                                                                    |
| File > Annotate PDF                                                                     | File > New On Background                                                                                                    |
| When finished drawing over the PDF, save your document:                                 |                                                                                                    |
| File > Export to PDF                                                                    | File > Export > Export to PDF                                                                                                    |
| Which one should I use?                                                                 |                                                                                                    |
| Xournal is considerably more intuitive and it is recommended for most users.            | Jarnal can import image files as well as PDFs.  Jarnal seems to load the initial PDF faster.  Jarnal has poor menu display on Windows 8. |

# **Snipping Tool**

Capture whatever is on the computer screen, in whole or in part, as an image.

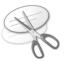

- Pre-installed at My Computer/C:/Windows/System32/Snipping Tool.exe
- For convenience, create a shortcut to Snipping Tool on the taskbar
- Not available on Windows XP, but Snippy.exe can be downloaded for the same functionality.

## More Useful Software (For general productivity, not just for tablets)

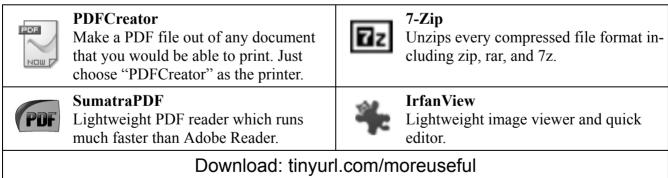

## **Support**

Hitachi Starboard Technical Support

- help@starboardsupport.com
  - 1-800-615-9855

#### Sam Long

- In the math and science office until Nov 21
  - Anytime at sam.long@utoronto.ca